## **Inhaltsverzeichnis**

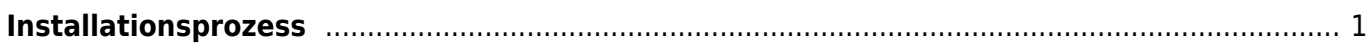

Last update: 2019/04/13 16:51 start:linux:host-unlimited.de:installationsprozes https://jmz-elektronik.ch/dokuwiki/doku.php?id=start:linux:host-unlimited.de:installationsprozes&rev=1555167084

# <span id="page-2-0"></span>**Installationsprozess**

Bei einem gemieteten Linux Virtual-Server kann es nötig sein den Installationsprozess nochmals durchzuführen. Dieses Beispiel dient der Dokumentation meines Virtual-Servers. Alle Befehle und Kommandos werden in der SSH-Konsole [PuTTY](https://jmz-elektronik.ch/dokuwiki/lib/exe/fetch.php?tok=f94abb&media=https%3A%2F%2Fwww.putty.org%2F) eingegeben.

**Einschränkung:** Bei Ubuntu 16 wird nach einem *sudo apt-get update* und *sudo apt-get upgrade* der SSH-Sever (OpenSSH) startet nach einem Reboot nicht mehr.

Folgende Installationsschritte wurden ausgeführt.

```
1. passwd # Root Passwort ändern.
 2. sudo -s \# Root Rechte erlangen
 3. apt-get update \qquad \qquad \qquad \qquad Software-DB updaten
 4. apt-get install htop # HTOP Programm
   installieren. (Task, CPU-Last, MEM-Last, ...)
 5. apt-get install mariadb-server \qquad # Maria-DB Server und Client
   installieren
 6. sudo mysql secure installation <br>
\# Konfigurieren von Maria-DB
    [Maria-DB konfigurieren]
 7. sudo mysql -u root \# Einloggen in Maria-DB
    (mysql)
 8. CREATE DATABASE nextcloud; \begin{array}{ccc} 4 & 0 \\ 0 & 0 \end{array} batenbank anlegen
 9. And the set of the set of the set of the set of the set of the set of the set of the set of the set of the set of the set of the set of the set of the set of the set of the set of the set of the set of the set of the s
   erstellen
10. CREATE USER 'nextcloud'@'localhost' IDENTIFIED BY 'yaq$123$EDC';
11. # Rechte für user nextcloud
   einrichten
12. GRANT ALL ON nextcloud.* TO 'nextcloud'@'localhost' IDENTIFIED BY
    'password' WITH GRANT OPTION;
13. FLUSH PRIVILEGES; # Änderungen speichern...
14. EXIT: the contract of the contract of the contract of the contract of the contract of the contract of the contract of the contract of the contract of the contract of the contract of the contract of the contract of the 
15. apt-get install nano 15. approximately nano Texteditor
   installieren.
16. apt-get install php # Installation von PHP.
17. apt-get install php-gd \# PHP Module installieren
18. apt-get install php-intl \#...
19. apt-get install php-mcrypt php-apcu ffmpeg # ...
20. cd home \# Ins Home Verzeichnis
21. # Nextcloud
   Installationsdateien herunterladen
22. wget https://download.nextcloud.com/server/releases/latest.tar.bz2
23. # Installationsdateien
   enpacken.
24. sudo tar -xjvf latest.tar.bz2 -C /var/www/html/
```
### **Maria-DB konfigurieren**

- 1. Enter current password for root (enter for none): **Enter**
- 2. Set root password? [Y/n]: **N**
- 3. Remove anonymous users? [Y/n]: **Y**
- 4. Disallow root login remotely? [Y/n]: **Y**
- 5. Remove test database and access to it? [Y/n]: **Y**
- 6. Reload privilege tables now? [Y/n]: **Y**

#### **Postfix Configuration**

Während der Installation wird auch die Postfix-Configuration gestartet. Hier lässt sich der Mail-Server einstellen. Um keine Änderungen vorzunehmen wählt man wie in diesem Beispiel "no **configuration"**.

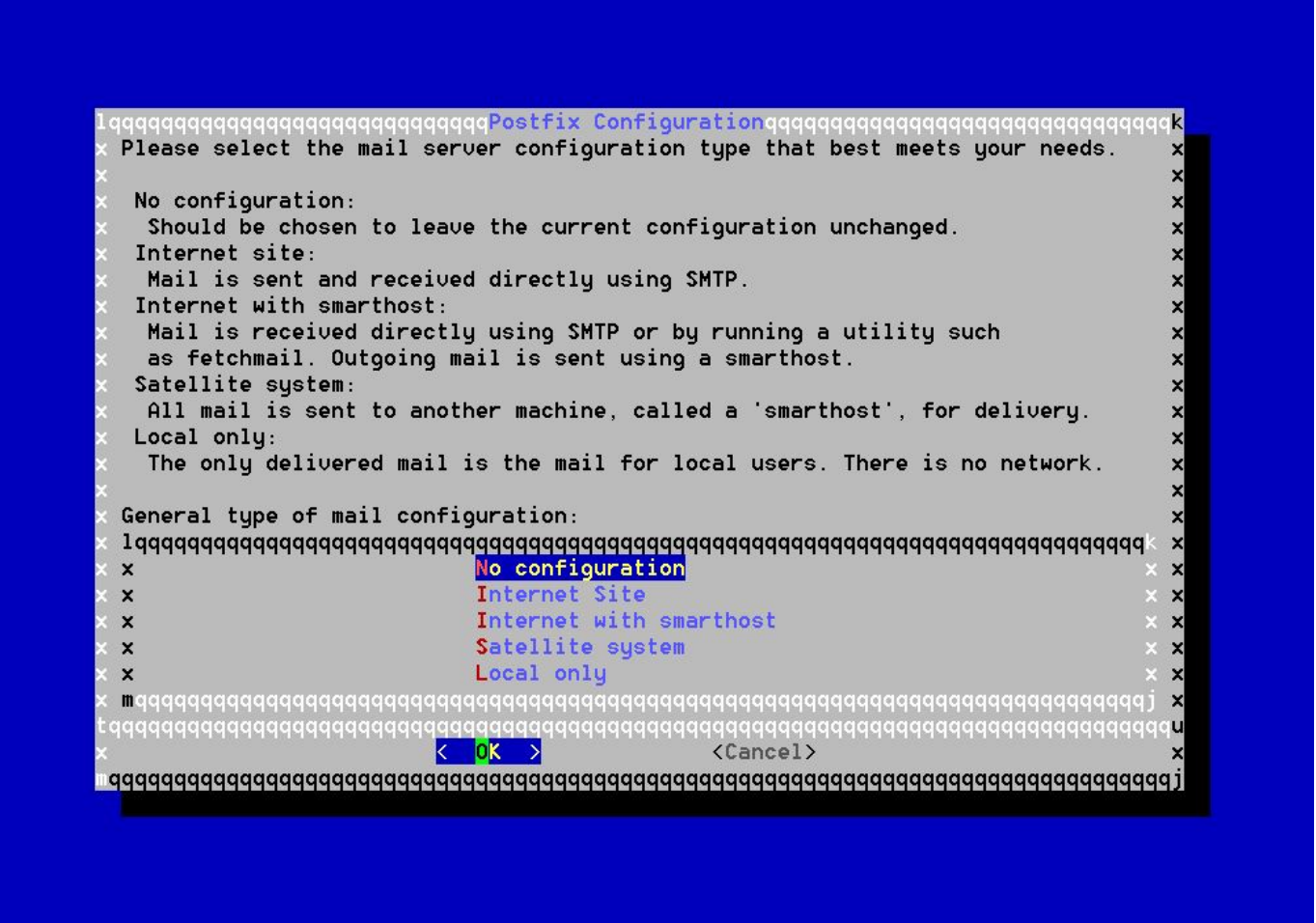

### **Kernel Version Warnung**

叵

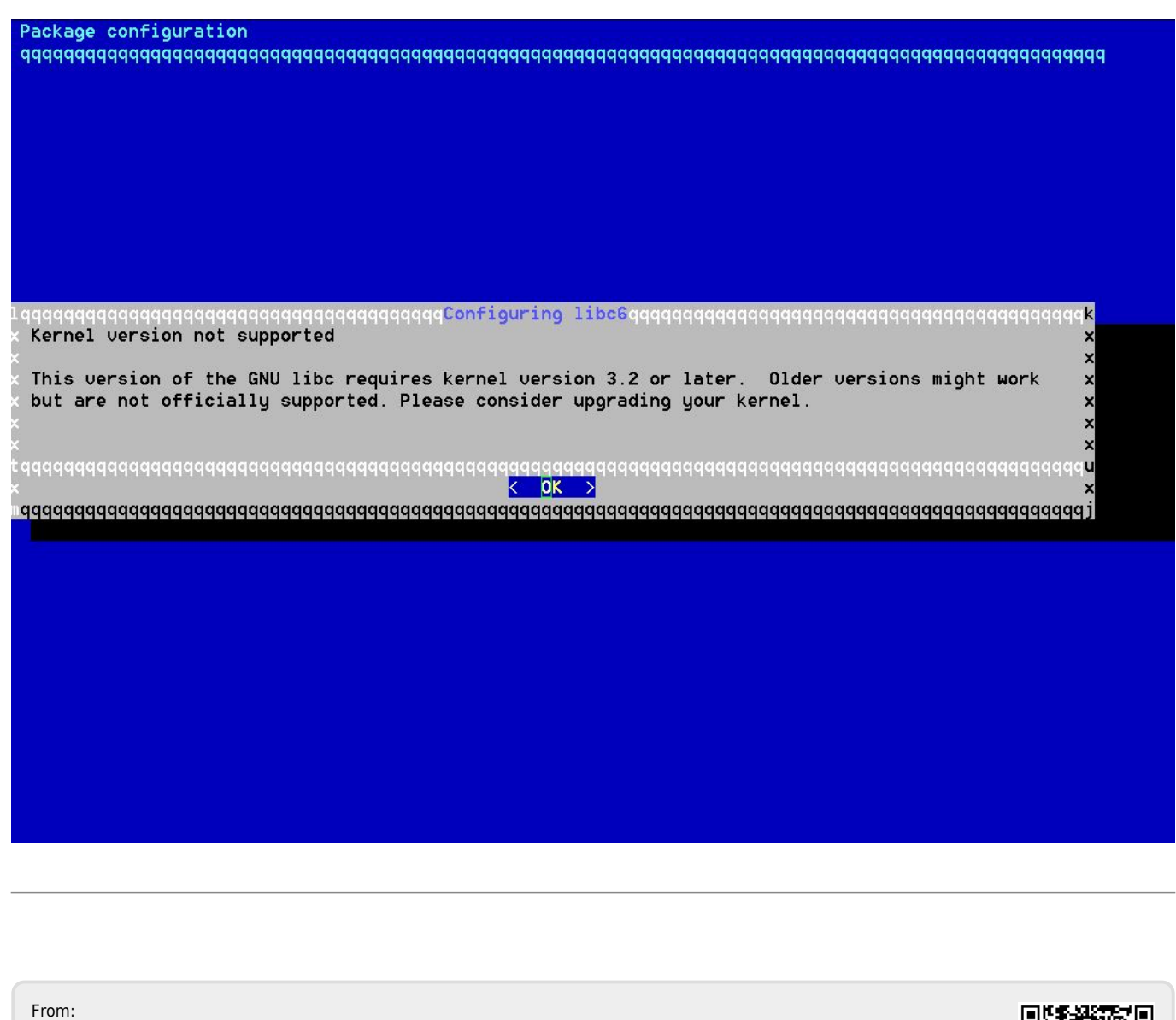

<https://jmz-elektronik.ch/dokuwiki/> - **Bücher & Dokumente**

Permanent link: **<https://jmz-elektronik.ch/dokuwiki/doku.php?id=start:linux:host-unlimited.de:installationsprozes&rev=1555167084>**

Last update: **2019/04/13 16:51**